对于想要了解比币并在Bitget上进行交易的新手用户来说,选择Bitget是一个明智 的选择。通过Bitget友好的界面和功能,在安全可靠的交易环境中进行多元化的交 易,新手用户可以更好地探索数货币世界。此外,多样化的学习资源和社群支持也 会帮助用户不断提升自己的交易技巧和理解。无论是对于新手还是有一定经验的交 易者,Bitget都是一个值得信赖的交易平台。

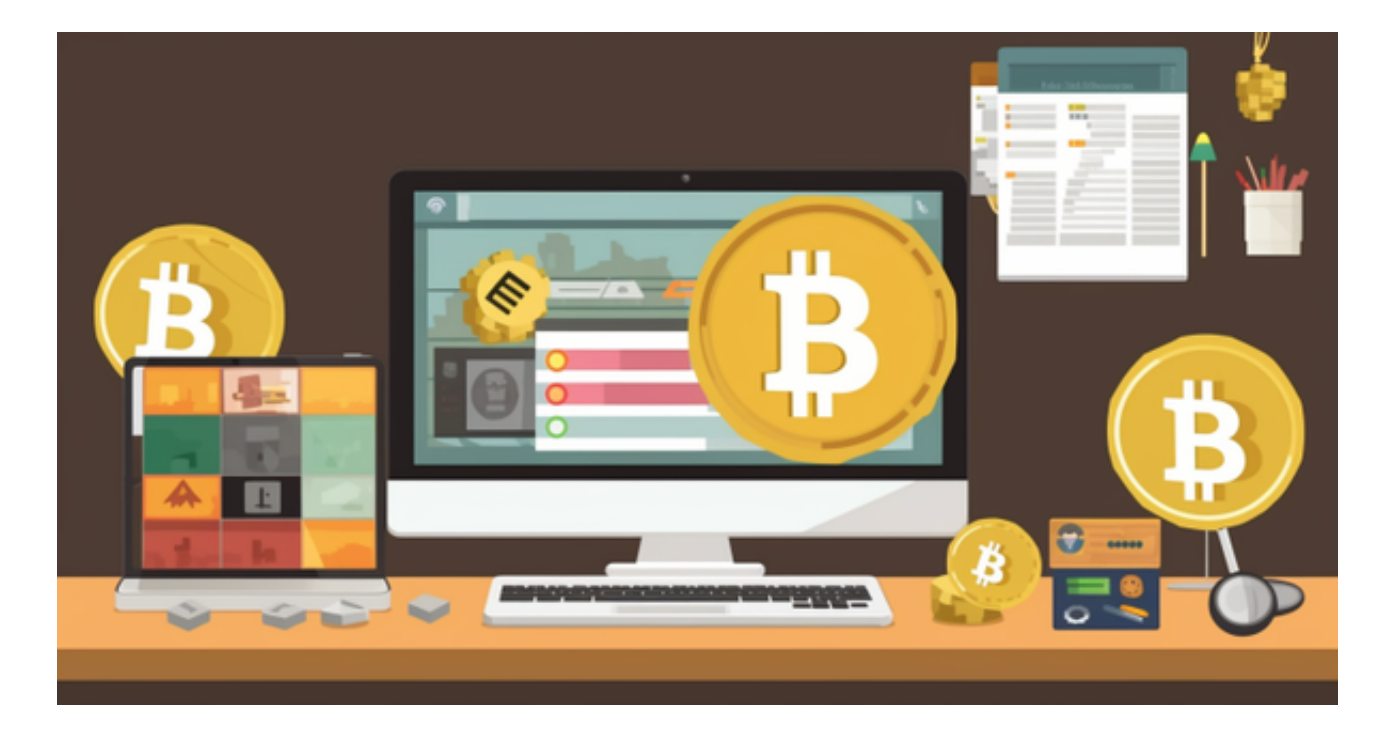

1. 强大的交易工具和功能: Bitget提供丰富的交易工具和功能, 供用户运用。例 如,杠杆交易功能可让用户在较小资本的前提下放大收益,但也需要注意风险控制 。此外,还有套保、交易排名、K线图形走势等功能,满足各类交易者的需求。

2. 多样化的学习资源和社群支持: Bitget为新手用户提供丰富的学习资源, 包括 实时行情分析、交易指南、视频教程等。此外,用户还可以加入Bitget的官方社群 ,与其他交易者交流经验,分享交易技巧,提高自己的交易水平。

 Bitget APP是一款方便用户进行数字货币交易的工具,用户可以在手机上随时随 地进行交易。

一、关于下载Bitget APP:

1.在手机应用商店搜索"Bitget",或者在Bitget官网上下载APP。2.点击下载后 , 等待下载完成。3.下载完成后, 点击 "打开" 进入APP。

二、安装Bitget APP

1.打开下载完成的Bitget APP。2.点击"安装"按钮, 等待安装完成。3.安装完成 后,点击"打开"按钮进入APP。

三、注册Bitget账号

1.打开Bitget APP, 点击"注册"按钮。2.填写注册信息, 包括手机号码、验证码 、登录密码等。3.点击"注册"按钮,完成注册。

四、登录Bitget账号

1.打开Bitget APP, 输入注册时填写的手机号码和密码。2.点击"登录"按钮, 进 入Bitget账号。

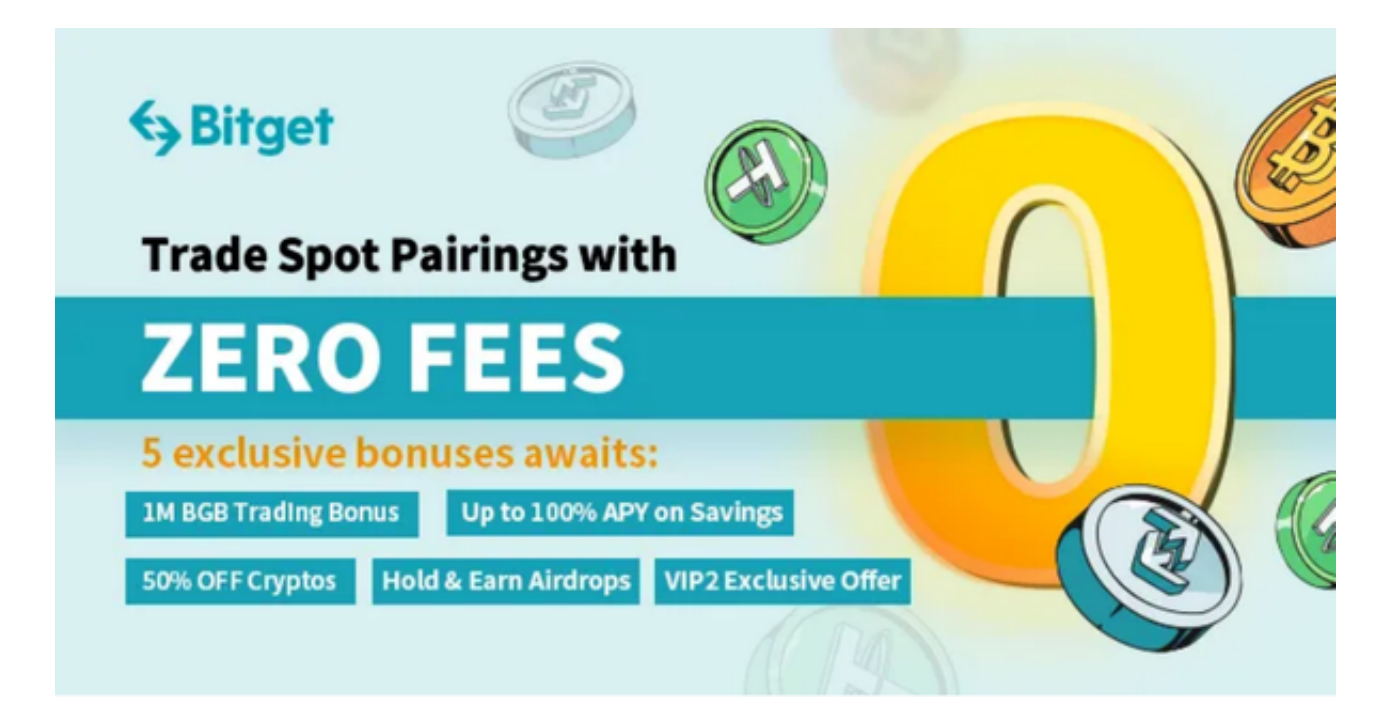

五、使用Bitget APP

1.登录Bitget账号后,可以进行数字货币的交易、充值、提现等操作。2.在APP首 页可以查看数字货币的行情和交易深度。3.在"资产"页面可以查看自己的数字货 币资产和交易记录。

 用户在第三方服务供应商平台上完成支付后,加密货币将在大约 2 至 10 分钟内充值到用户的 Bitget 现货账户。

当交易完成后,用户可以在 Bitget

上查看财务记录,了解更多细节。用户也可以在第三方服务供应商网站查看。